### **SERVICE JEUNESSE COMMISSION MINI & JEUNES**

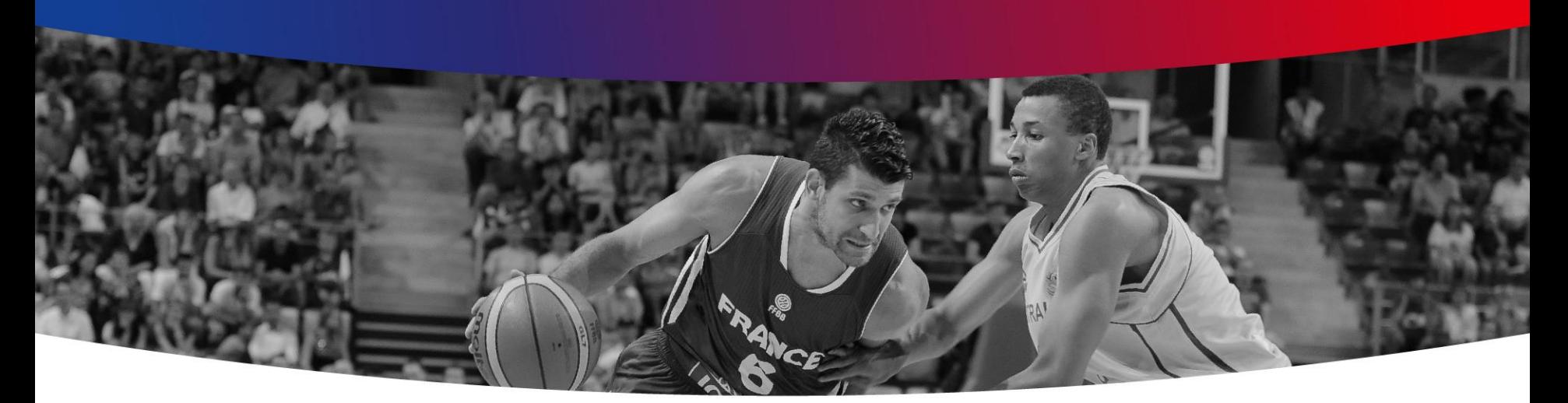

### **LA PLATEFORME « OPERATION BASKET LYCEE » (OBL)**

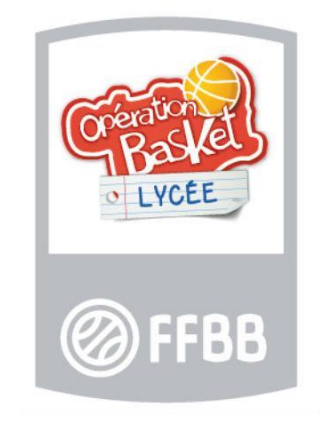

### **Historique des procédures de contractualisation entre un club et un établissement scolaire :**

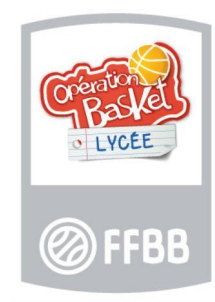

- **En 1999 :** fiche d'intention de partenariat club/école.
- **En 2012 :** mise en ligne de la première plateforme numérique scolaire FFBB : **O**pération **B**asket **E**cole (OBE).
- **En 2018 :** mise en ligne des deux plateformes numériques scolaires FFBB : **O**pération **B**asket **C**ollège (OBC) et **O**pération **B**asket **L**ycée (OBL).

### **Objectifs de l'action :**

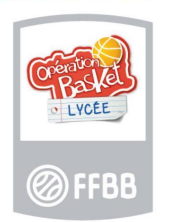

- 1. Créer la passerelle entre le « monde scolaire » et le « monde fédéral ».
- 2. Permettre de constituer un réseau basket des lycées afin d'animer les territoires.
- 3. Favoriser le développement de la pratique 3x3.
- 4. Construire des contenus OBL pour faciliter l'enseignement du basket-ball au lycée.
- 5. Renforcer notre collaboration avec l'UNSS et l'UGSEL.

### **1 - Créer la passerelle entre le « monde scolaire » et le « monde fédéral » :**

- FFBB
- **Les lycées** à travers leurs projets d'établissements et leurs projets EPS mettent en avant l'ouverture de leur établissement sur leur environnement local et sportif.
- **Les clubs de basket-ball** souhaitent collaborer avec les lycées de proximité afin de rapprocher les élèves de la pratique du basket-ball en milieu associatif.

**Les deux acteurs souhaitent collaborer** mais une méconnaissance réciproque existe sur les champs d'actions possibles.

**Création d'un outil pour les lycées souhaitant s'ouvrir à une collaboration avec le monde associatif basket.**

**2 - Permettre de constituer un réseau basket des lycées afin d'animer les territoires :**

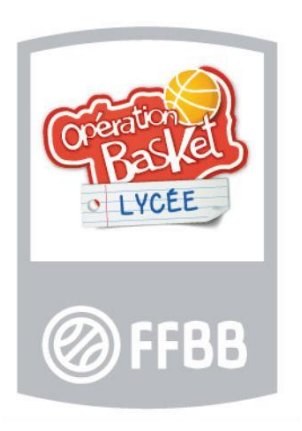

- **Les lycées** inscrits seront connus des sections départementales UNSS, UGSEL et au niveau fédéral.
- Tous les acteurs locaux pourront donc **être mis en relation** pour organiser des projets basket communs (entre établissements et entre clubs et lycées).

**Mise en relation des lycées inscrits sur l'OBL avec les structures locales (UNSS, UGSEL, FFBB).**

### **3 - Favoriser le développement du 3x3 :**

- La plateforme accueille **le règlement du 3x3 et quelques supports vidéos propres à la discipline.**
- **Le challenge 3x3 des Lycées Professionnels** est une action développée par l'UNSS qui sera mise en évidence.
- Les enseignants pourront connaître quels autres établissements sont inscrits afin de **favoriser les rencontres inter établissements** et l'accompagnement par les Comités Départementaux ou Ligues Régionales au niveau fédéral.

**Promotion du 3x3 en favorisant les rencontres des acteurs** 

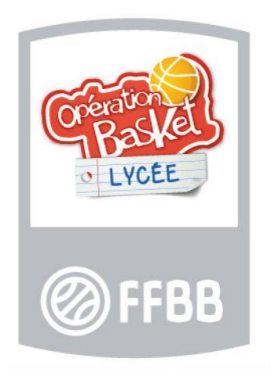

- **4 - Construire des contenus OBL adaptés à la pratique enseignante du lycée :**
- Les enseignants peuvent **partager leurs contenus avec la communauté** inscrite.
- **Un groupe d'experts** constitué d'enseignants d'EPS, spécialistes basket-ball étudient la pertinence des contenus partagés.
- **Des outils construits** par le groupe d'experts sont **disponibles.**
- Un référentiel sera construit à partir d'une dizaine de thématiques.

**Construction de contenus basket-ball scolaires partagés**

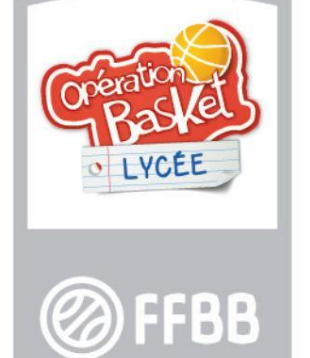

### **5 - Renforcer notre collaboration avec l'UNSS et l'UGSEL :**

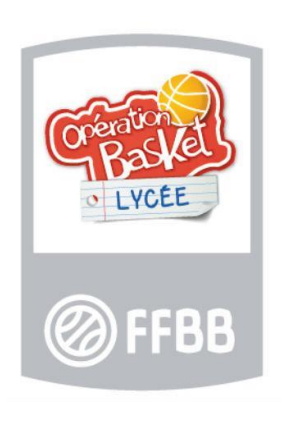

- L'UNSS et l'UGSEL sont des partenaires historiques.
- Ces deux partenaires ont été associés dans la constitution de la plateforme OBL.
- Les experts EPS collaborant à la construction des contenus sont issus des réseaux UNSS et UGSEL.

**Les fédérations scolaires sont de véritables partenaires de la FFBB en participant à la définition des contenus et à l'animation de la plateforme.**

### **LA PROCEDURE**

### **Comment ça marche ?**

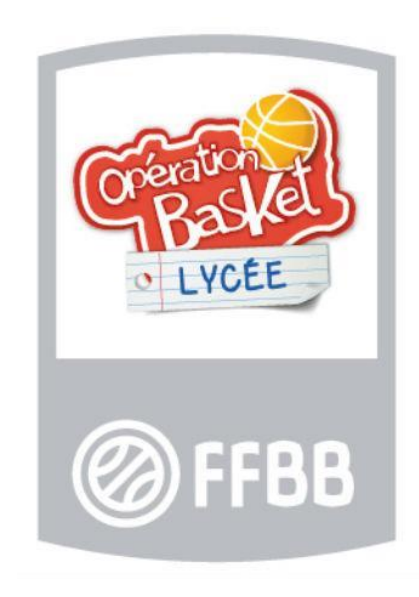

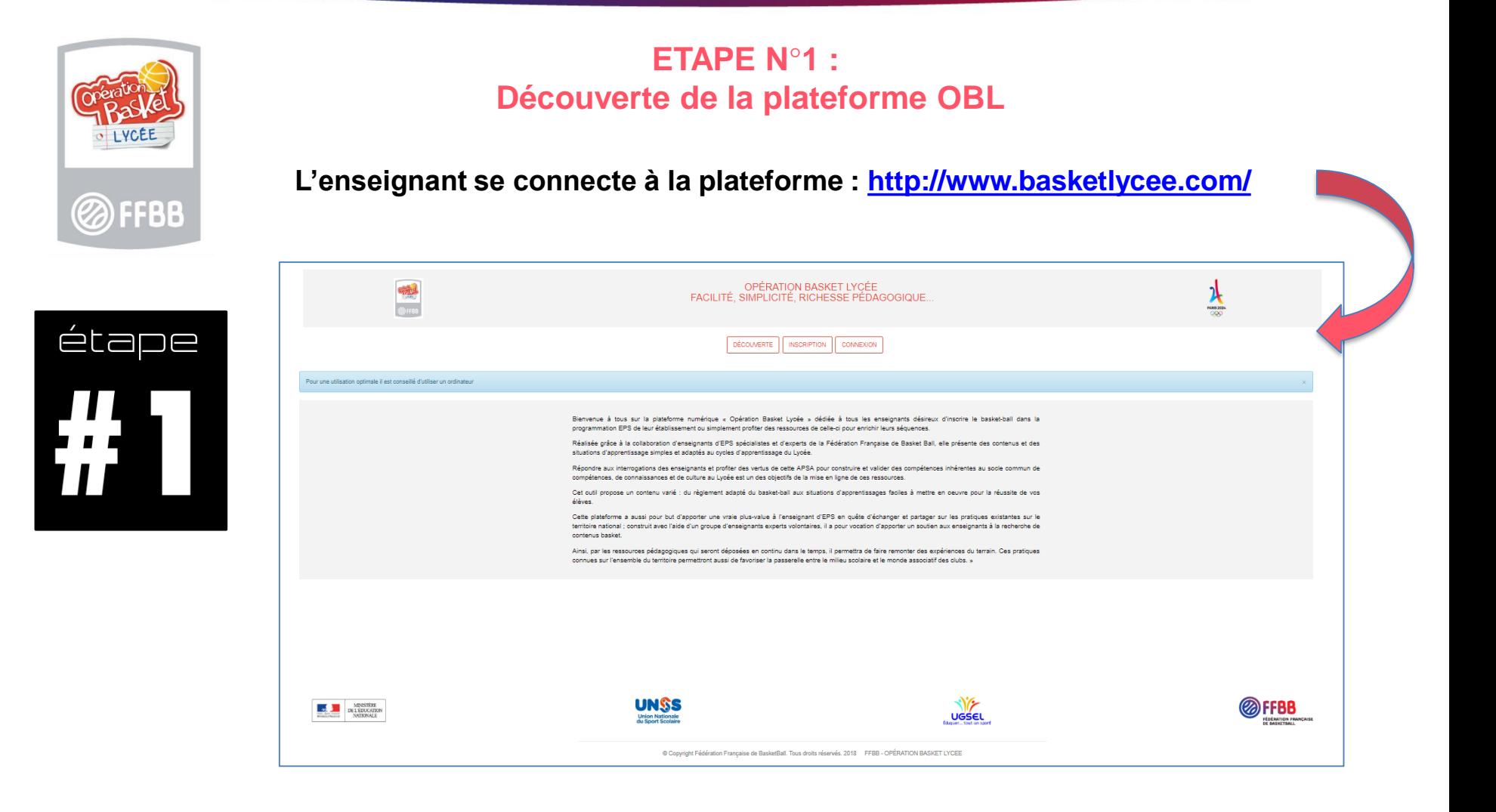

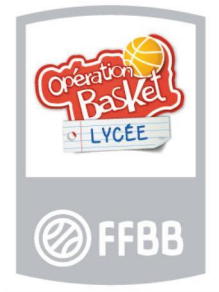

#### **ETAPE N°1 : Découverte de la plateforme OBL**

**L'enseignant peut accéder à la partie « découverte » pour avoir une première idée de ce qu'il trouvera sur la plateforme.**

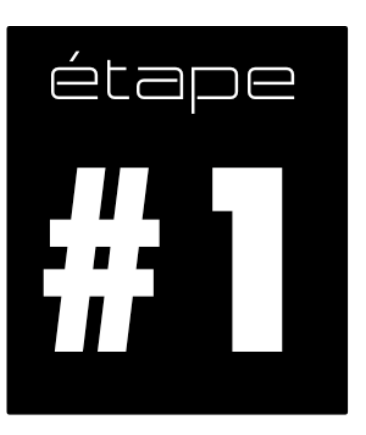

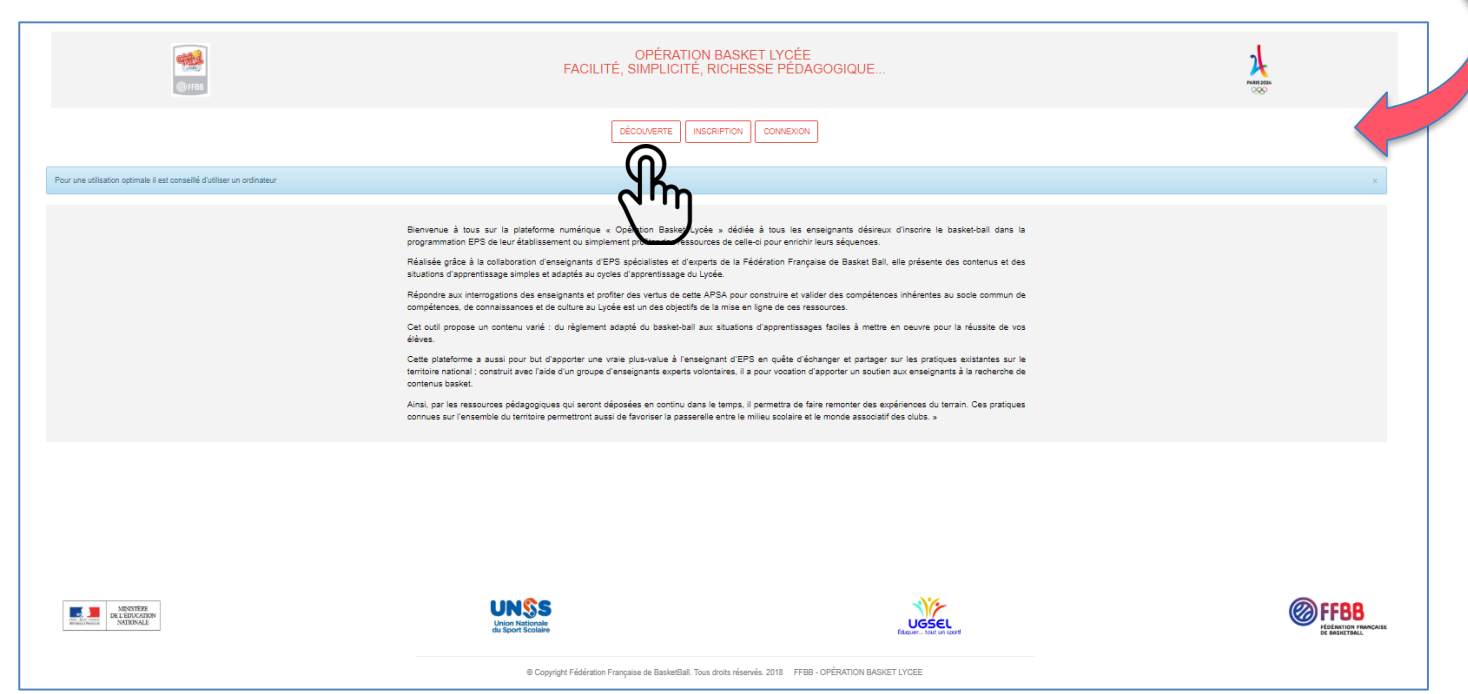

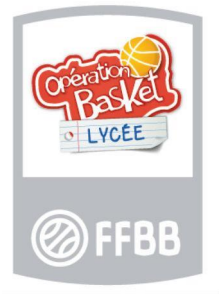

**ETAPE N°1 : Découverte de la plateforme OBL**

**L'enseignant trouvera sur la partie « découverte » quelques premiers documents libres d'accès.**

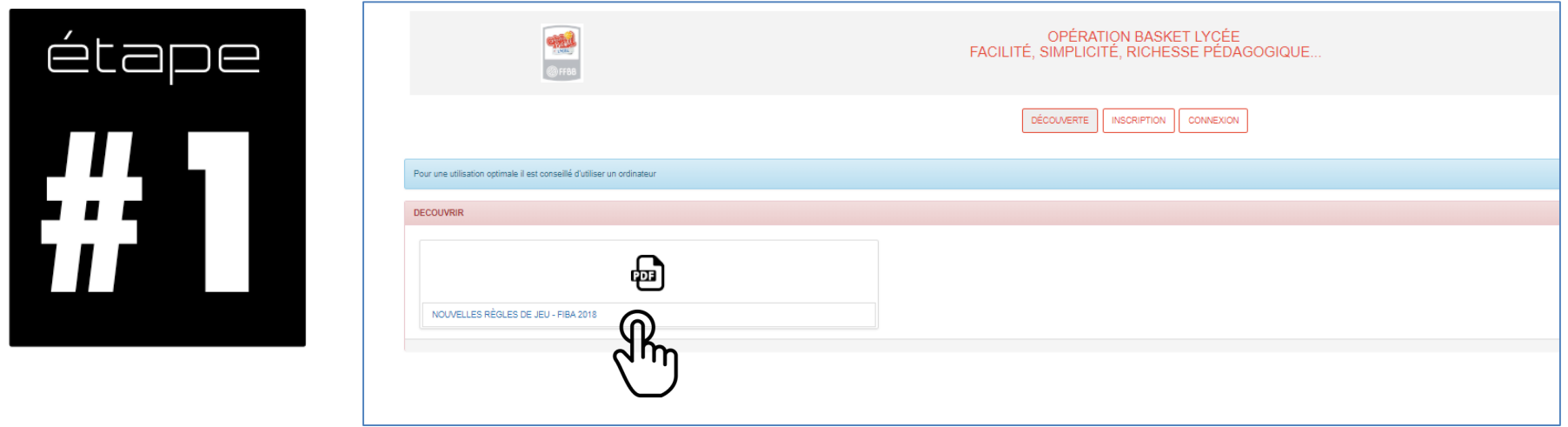

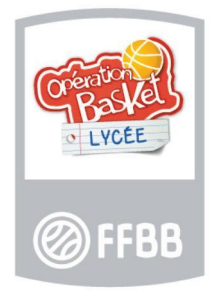

#### **ETAPE N°2 :**

#### **Inscription par l'enseignant d'EPS, de ses élèves en activité basket-ball**

**Il ouvre la page d'inscription en cliquant sur le bouton inscription comme ci-dessous :**

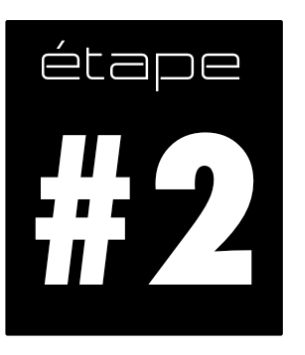

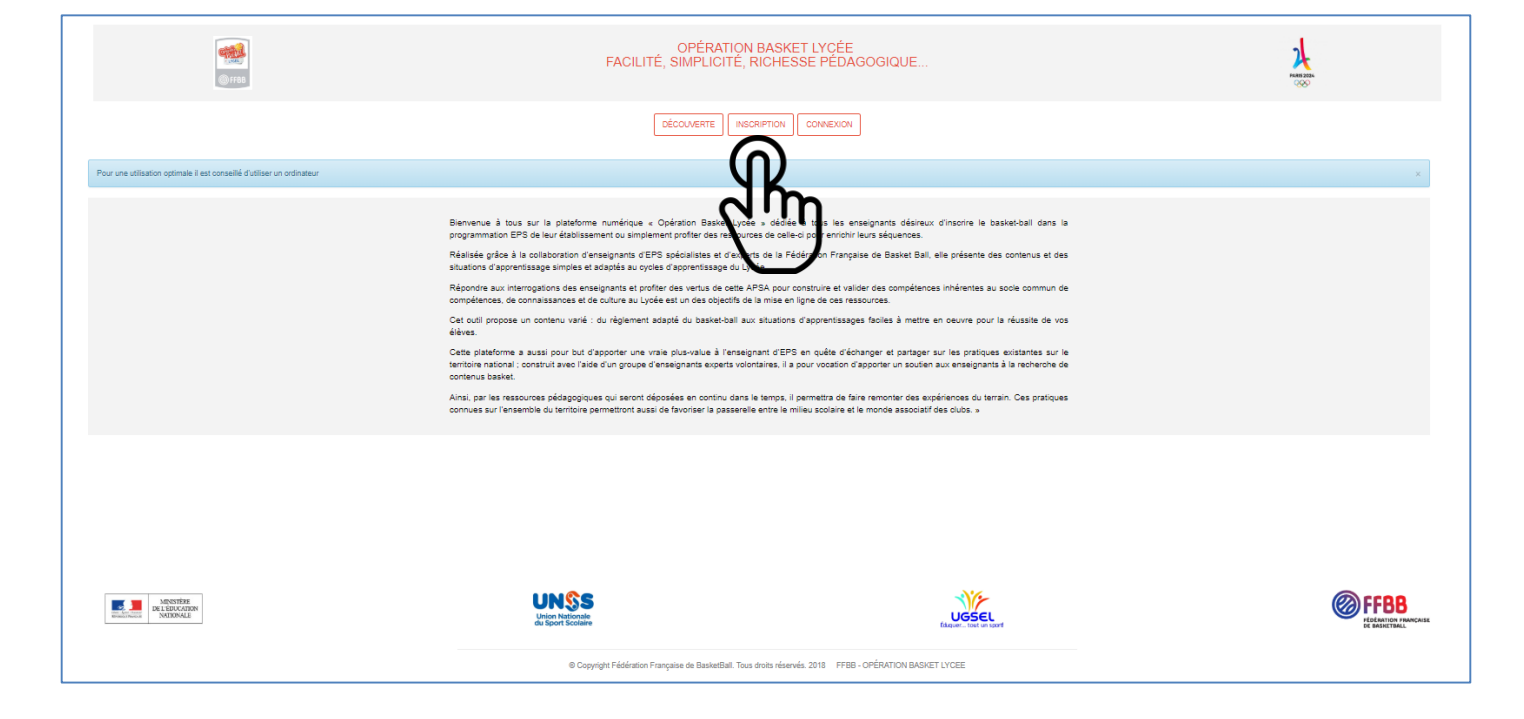

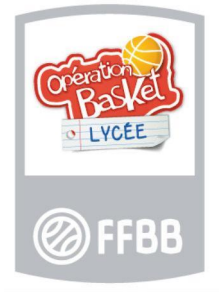

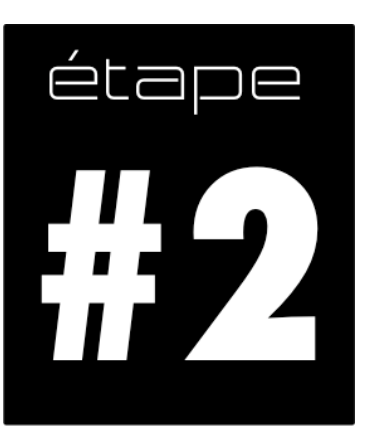

#### **ETAPE N°2 : Inscription par l'enseignant d'EPS, de ses élèves en activité basket-ball**

#### **L'enseignant complète son profil (Nb d'élèves encadrés en basket, statut)**

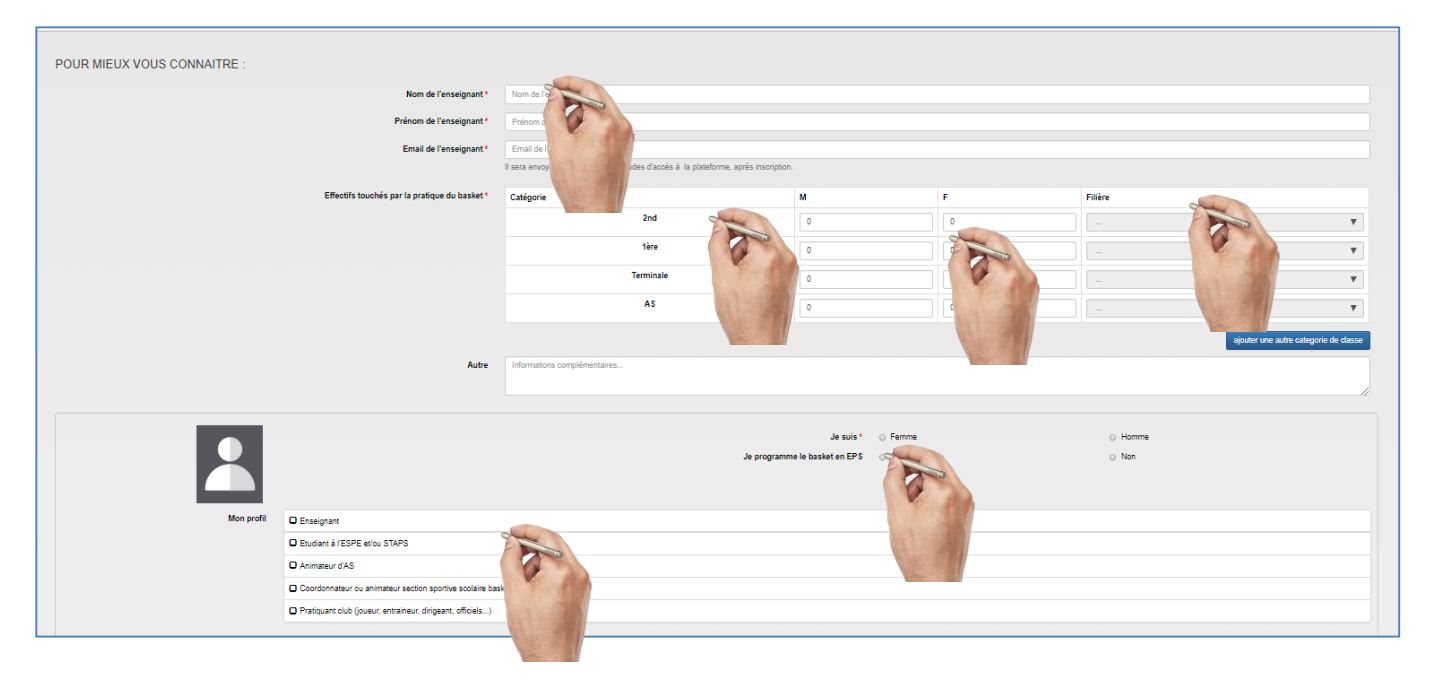

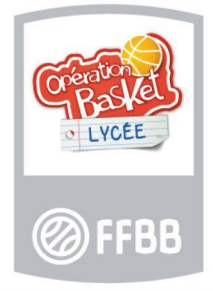

### **ETAPE N°2 :**

#### **Inscription par l'enseignant d'EPS, de ses élèves en activité basket-ball**

**L'enseignant complète le profil de son établissement comme ci-dessous et finalise son inscription en la validant.**

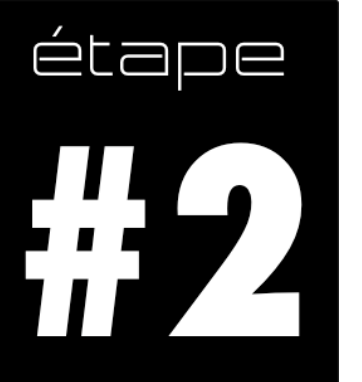

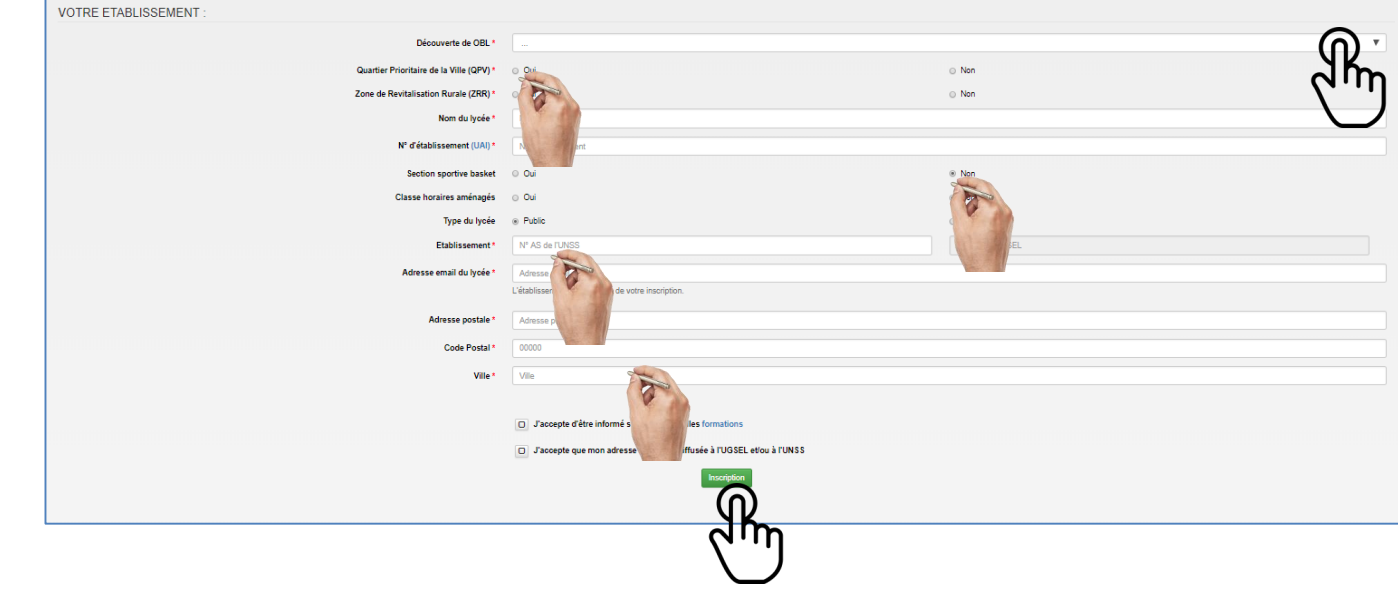

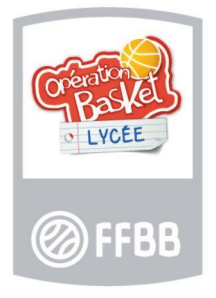

#### **ETAPE N°3 :**

#### **L'enseignant se connecte pour accéder aux contenus de la plateforme**

**L'enseignant, après avoir validé son inscription, reçoit un mail lui indiquant ses identifiants de connexion. Il peut alors accéder aux contenus de la plateforme.**

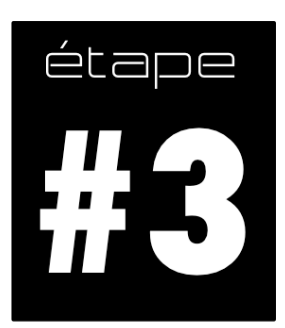

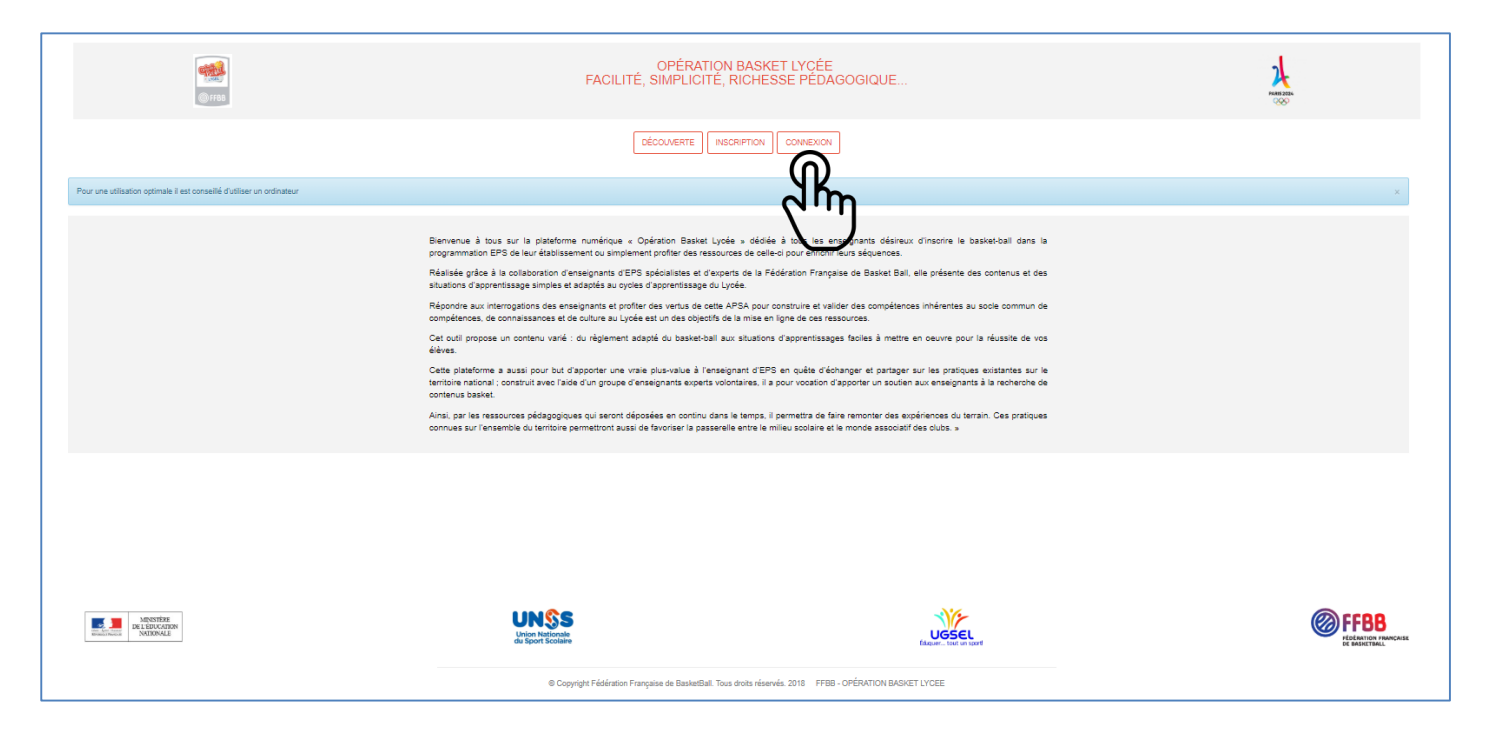

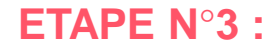

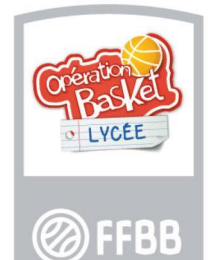

#### **L'enseignant se connecte pour accéder aux contenus de la plateforme**

**L'enseignant, après avoir validé son inscription, reçoit un mail lui indiquant ses identifiants de connexion. Il peut alors accéder aux contenus de la plateforme en renseignant le formulaire ci-dessous.**

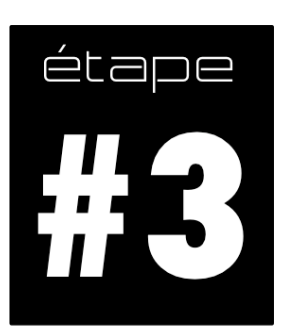

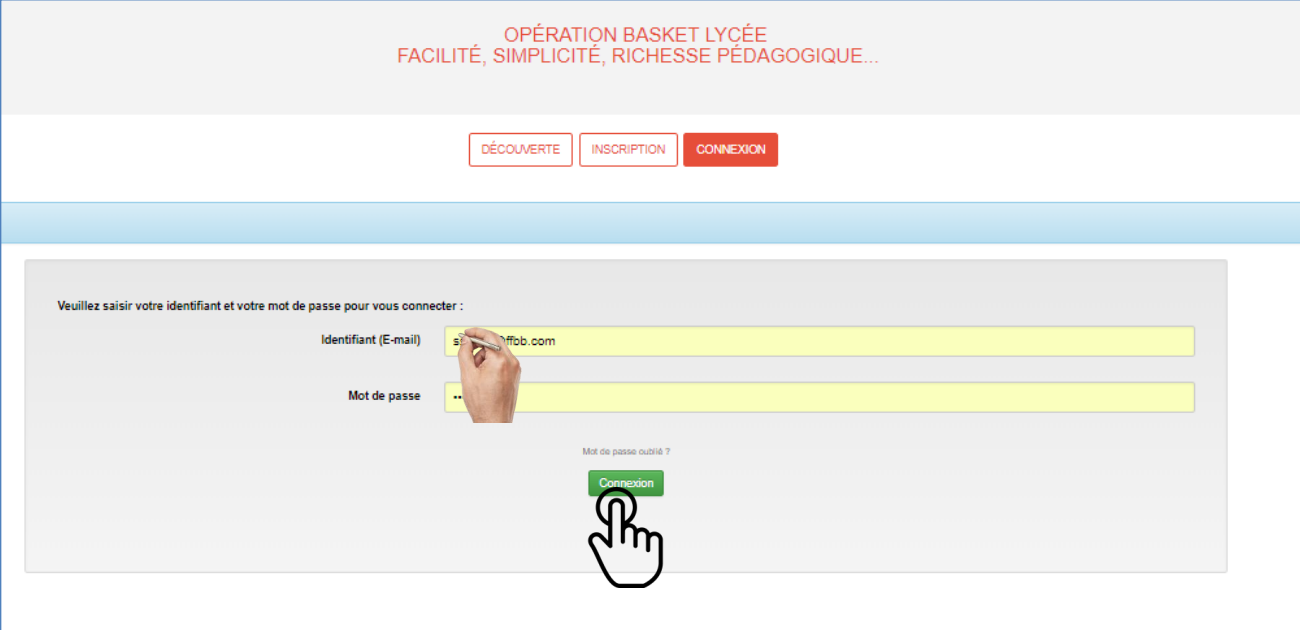

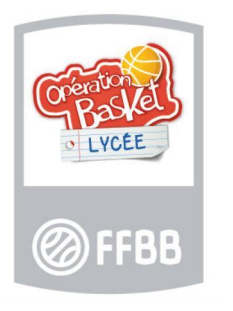

#### **ETAPE N°4 : L'enseignant accède aux ressources de la plateforme**

**L'enseignant peut alors choisir parmi les 7 rubriques différentes ci-dessous :**

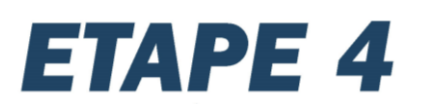

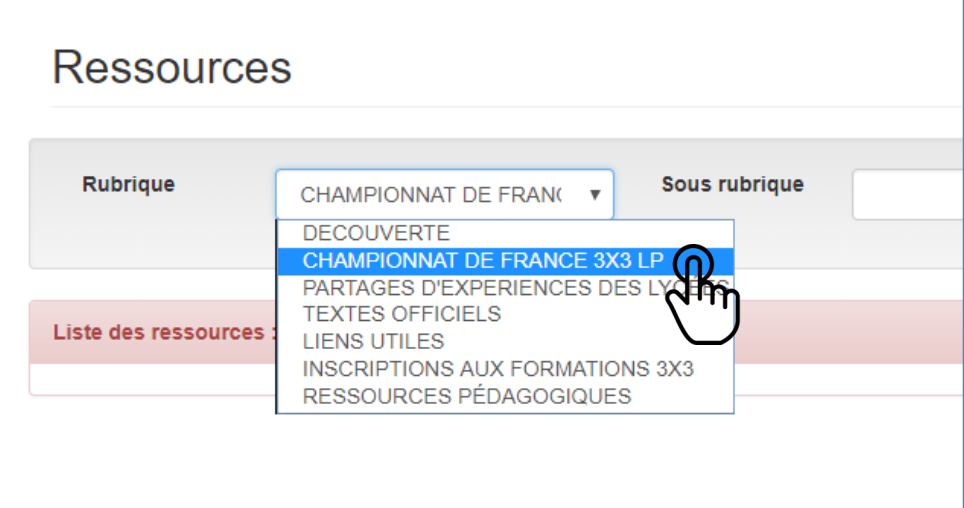

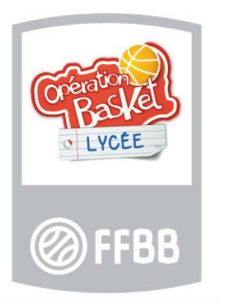

#### **ETAPE N°4 : L'enseignant accède aux ressources de la plateforme**

**En cliquant sur l'onglet « championnat de France 3x3 LP », l'enseignant pourra accéder aux informations relatives à cette manifestation (règlement, modalités de participation).**

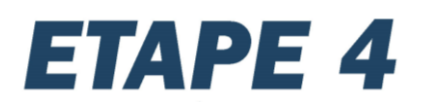

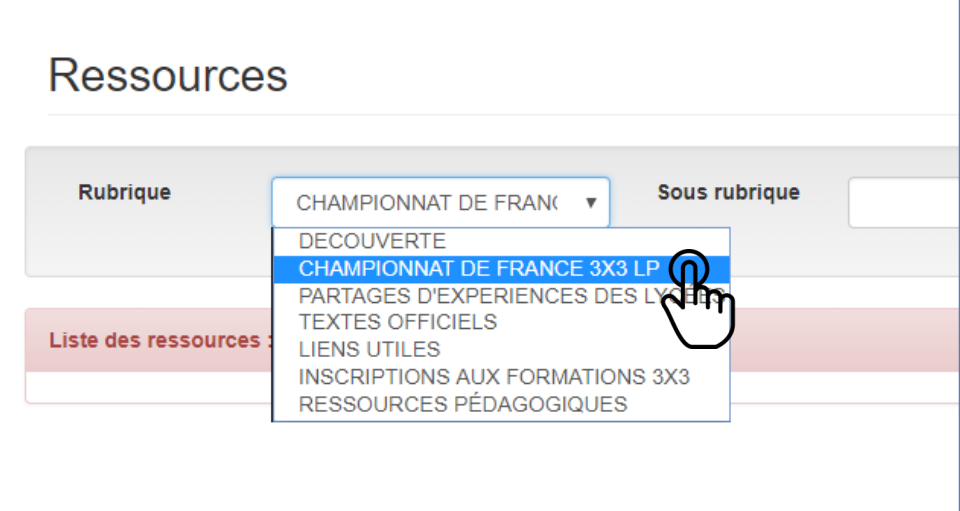

#### **ETAPE N°4 :**

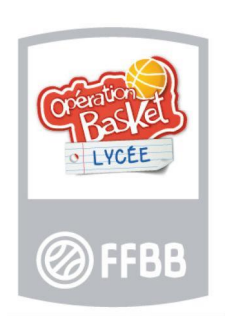

#### **L'enseignant accède aux ressources de la plateforme**

**En cliquant sur l'onglet « partages d'expériences des lycées », l'enseignant pourra demander à partager avec l'ensemble de la communauté enseignante, ses propres contenus sur la plateforme OBL. Ces contenus devront être, au préalable, validés par le groupe d'experts EPS pour être diffusés par la suite dans la partie « ressources pédagogiques » du site.**

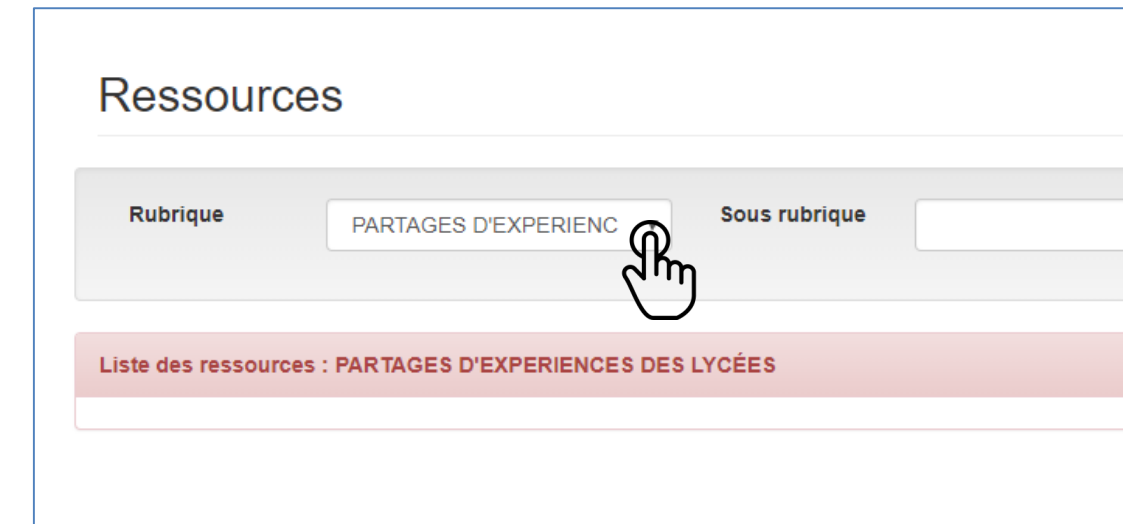

### **ETAPE 4**

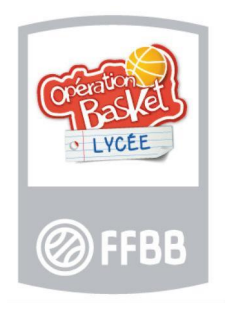

#### **L'enseignant accède aux ressources de la plateforme**

**ETAPE N°4 :** 

**En cliquant sur l'onglet « textes officiels », l'enseignant pourra accéder aux différents programmes et autres textes officiels du Ministère de l'Education Nationale.**

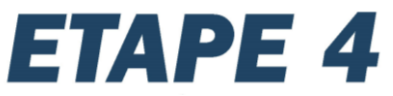

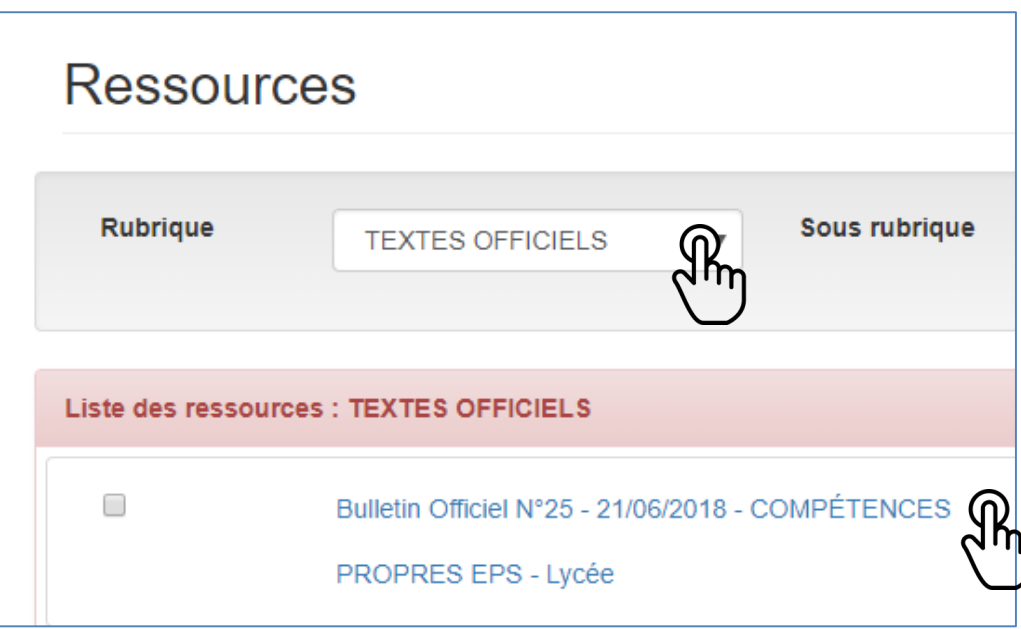

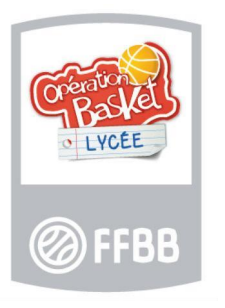

#### **ETAPE N°4 : L'enseignant accède aux ressources de la plateforme**

**En cliquant sur l'onglet « liens utiles », l'enseignant pourra accéder directement aux sites des fédérations scolaires et tous les autres sites en lien avec les problématiques scolaires et sportives.**

### **ETAPE 4**

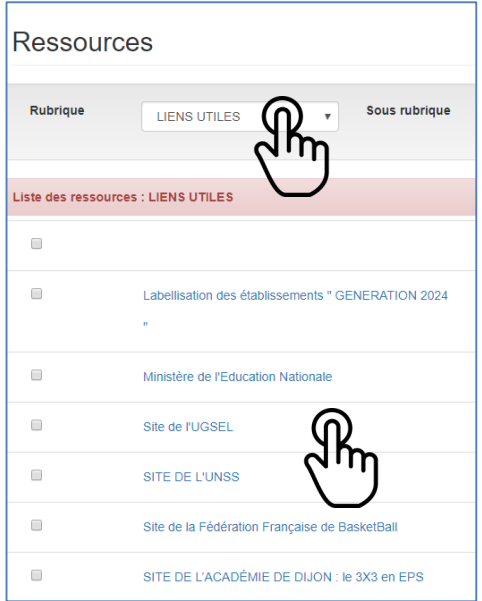

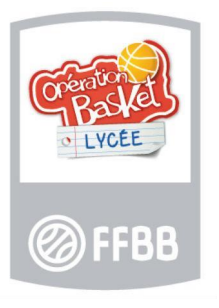

**ETAPE N°4 : L'enseignant accède aux ressources de la plateforme**

**En cliquant sur l'onglet « inscriptions aux formations 3x3 », l'enseignant pourra accéder aux différentes formations disponibles sur l'échelon national.**

## **ETAPE 4**

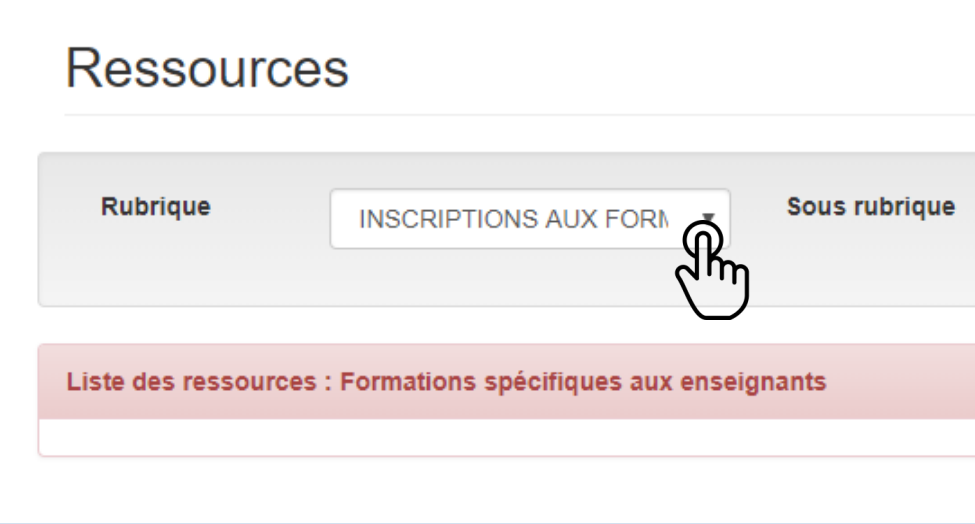

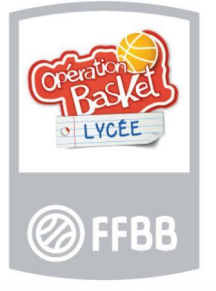

#### **ETAPE N°4 : L'enseignant accède aux ressources de la plateforme**

**ETAPE 4** 

**En cliquant sur l'onglet « ressources pédagogiques », l'enseignant pourra accéder aux contenus partagés par l'ensemble de la communauté enseignante et validés par le groupe d'experts. Il pourra affiner son choix en fonction des thématiques qui l'intéressent par un nouveau tri effectué à partir de sous-rubriques (3x3, 5x5, EPS).**

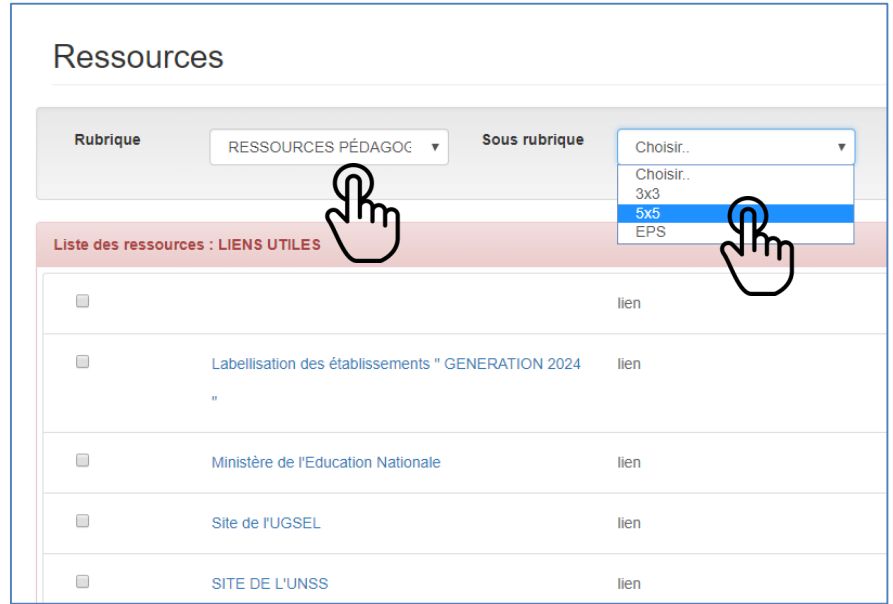

### **Contact : Sylvain SALIES**

### **Conseiller Technique National**

### **Chargé de mission Pôle Jeunesse et Territoires**

### **[jeunesse@ffbb.com](mailto:jeunesse@ffbb.com)**

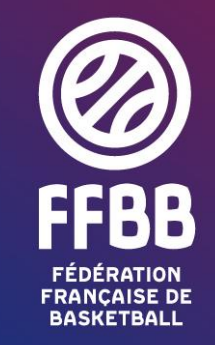

117 RUE DU CHÂTEAU DES RENTIERS - 75013 PARIS T 01 53 94 25 00 - F 01 53 94 26 80